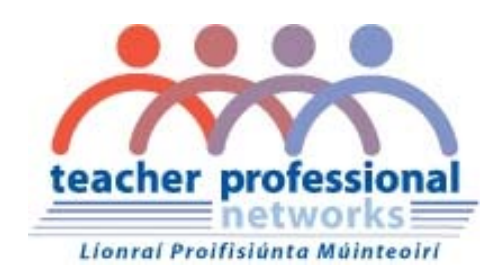

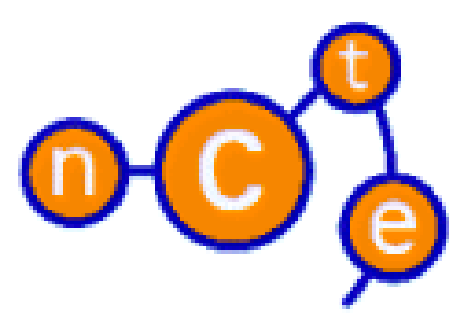

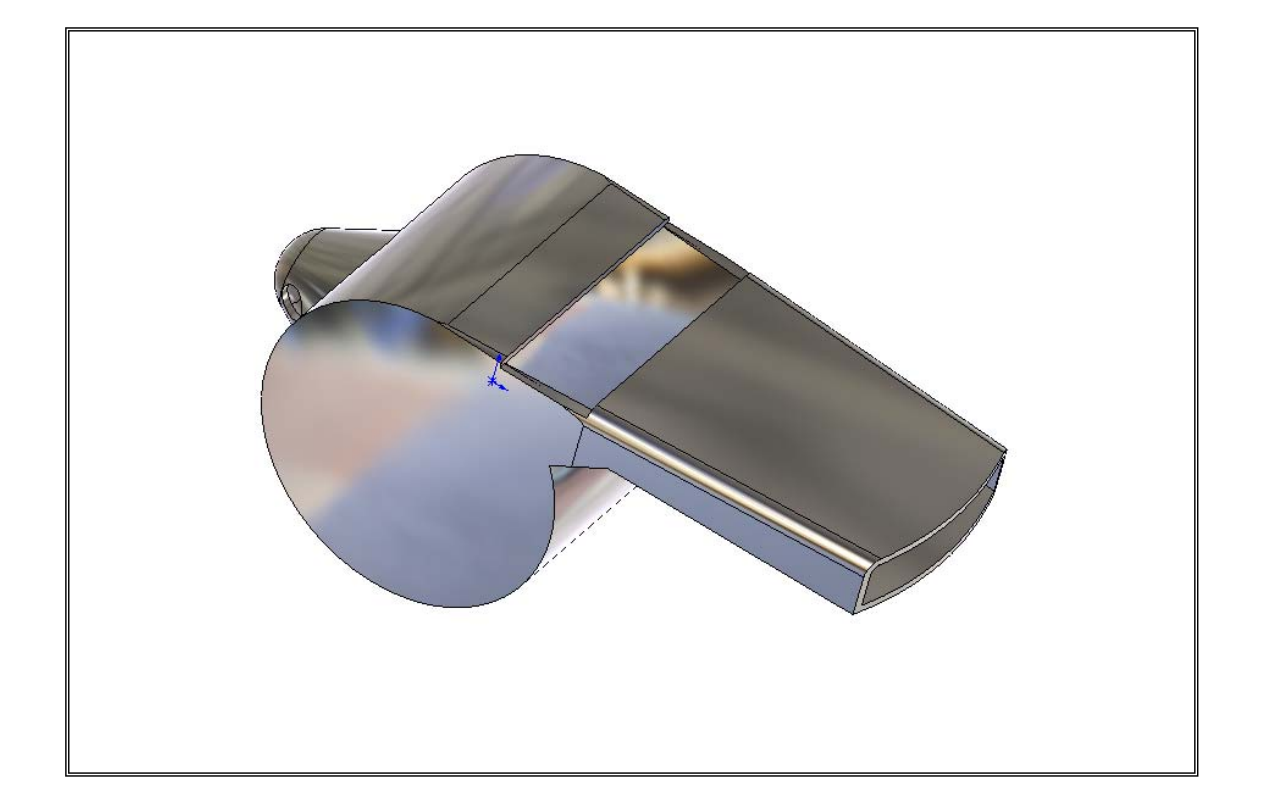

**Computer Aided Design – Module 2** 

 **Lesson ? – Whistle** 

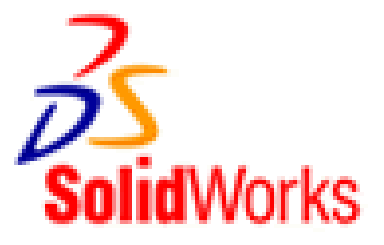

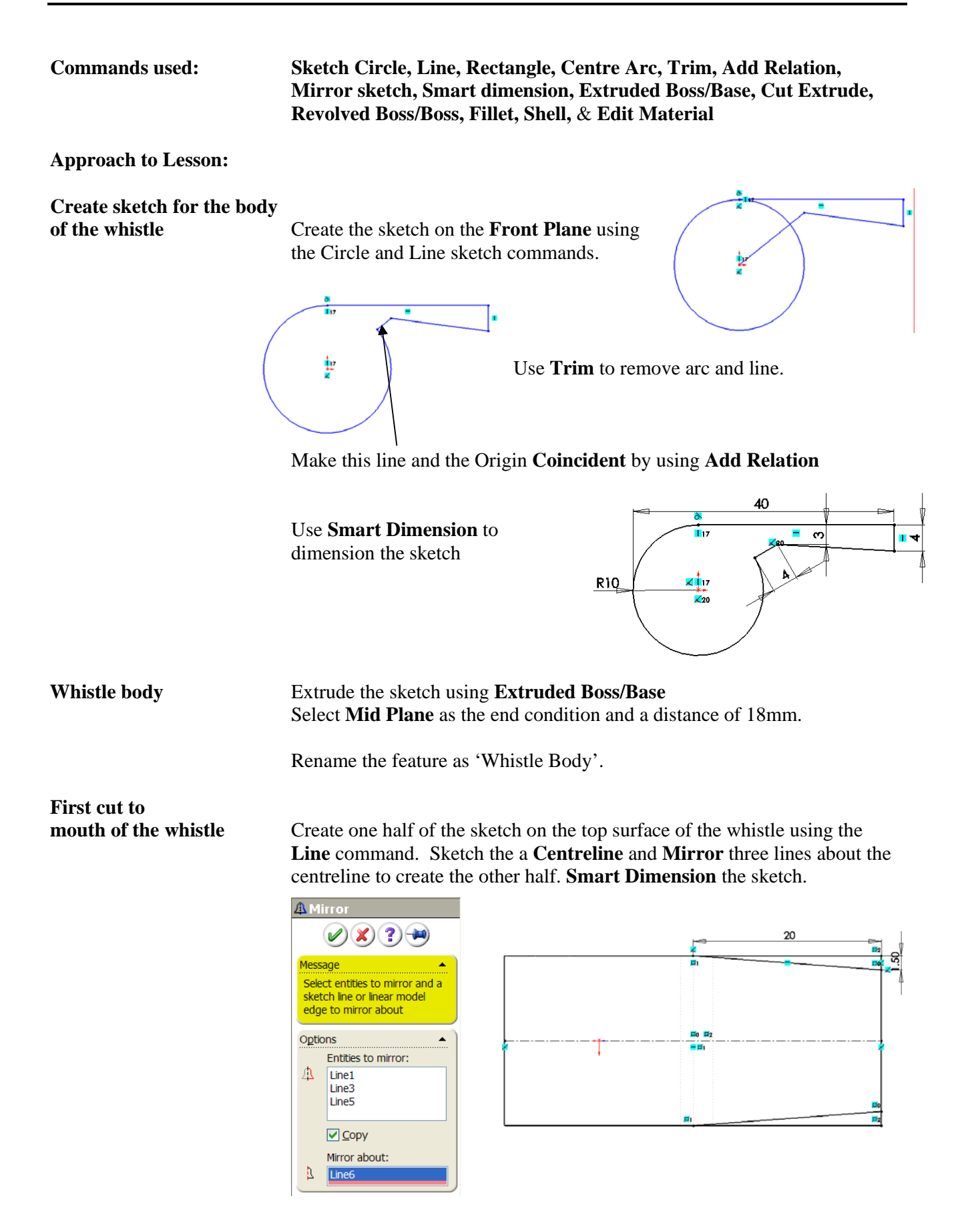

**Cut Extrude Cut Extrude** using this sketch. Select **Up to Next** as the end condition. Rename the feature as 'First cut'

**Second cut to** 

**mouth of whistle Create sketch on the top surface of the** whistle using **Centreline** and **Centre Arc.** 

> Make the arc tangential to the right hand edge by using **Add Relation**

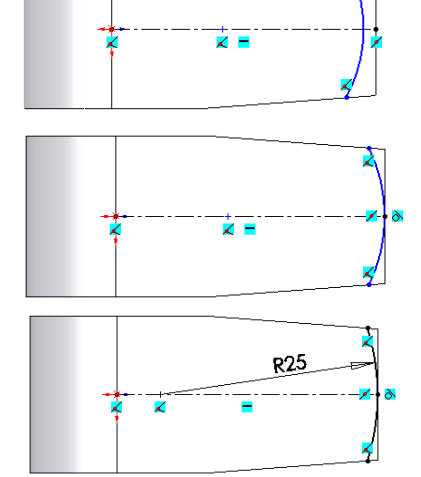

**Cut Extrude Cut Extrude** using this sketch (line). **Through All** is the automatic end condition. Ensure the direction is pointing away from the body of the whistle

Rename the feature as 'Second cut'.

 **Smart Dimension.** 

**Apply fillet to** 

**top edges** Apply a 1mm fillet to the top edges of the whistle. Rename the feature as 'Top fillet'

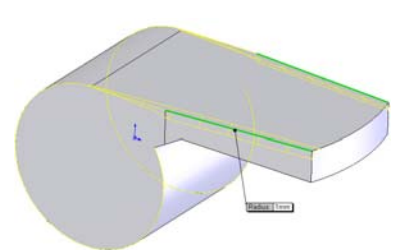

**Raised area** 

**for ring attachment** Create the sketch below on the **Front Plane** using **Line**, **Add Relation** and **Smart Dimension.**

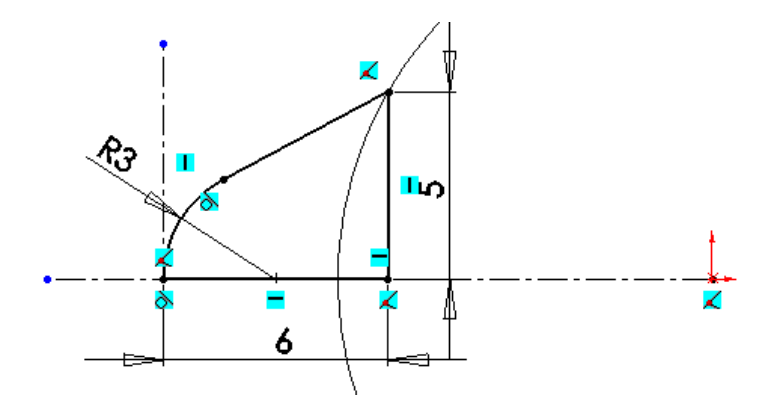

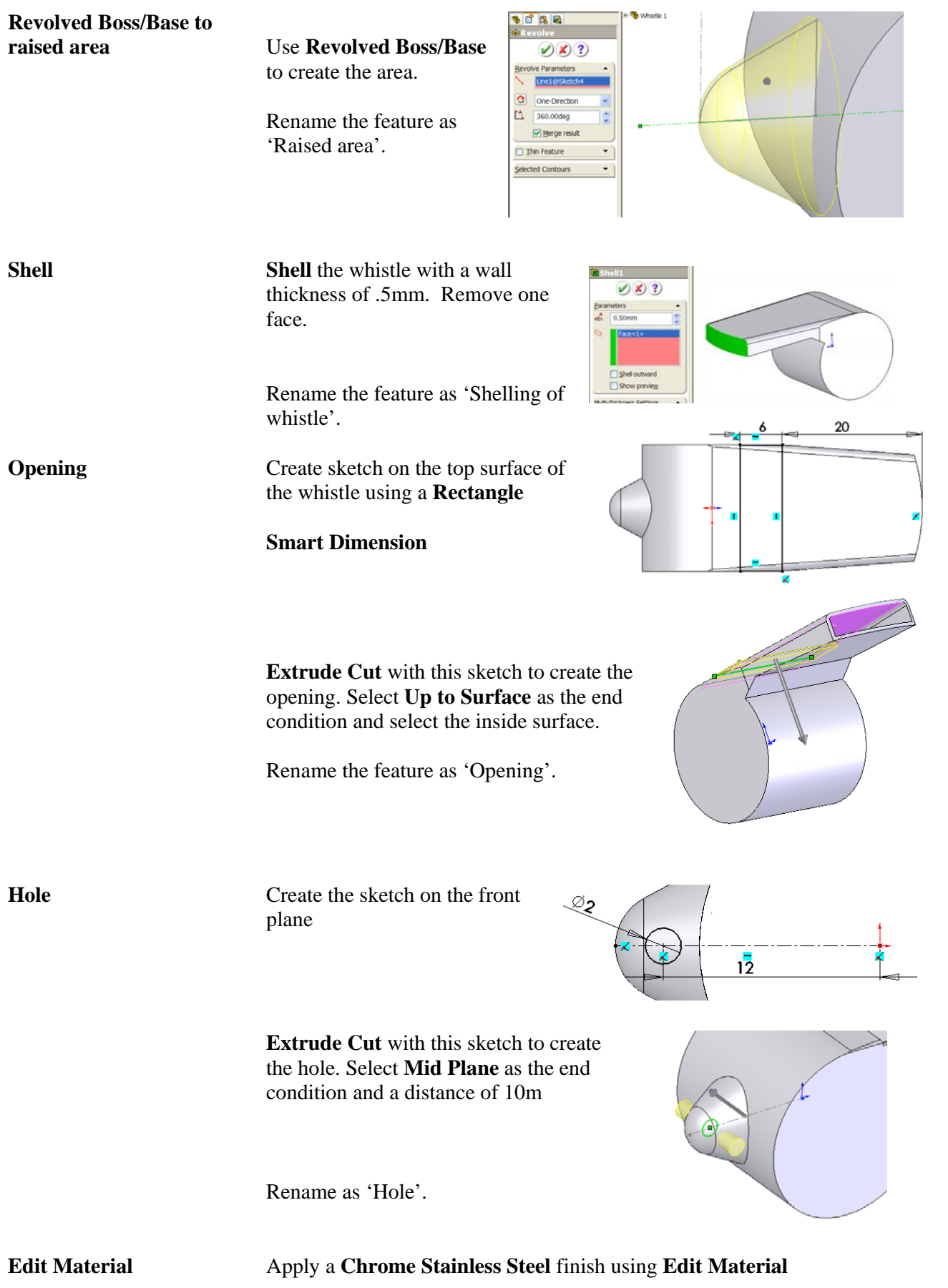

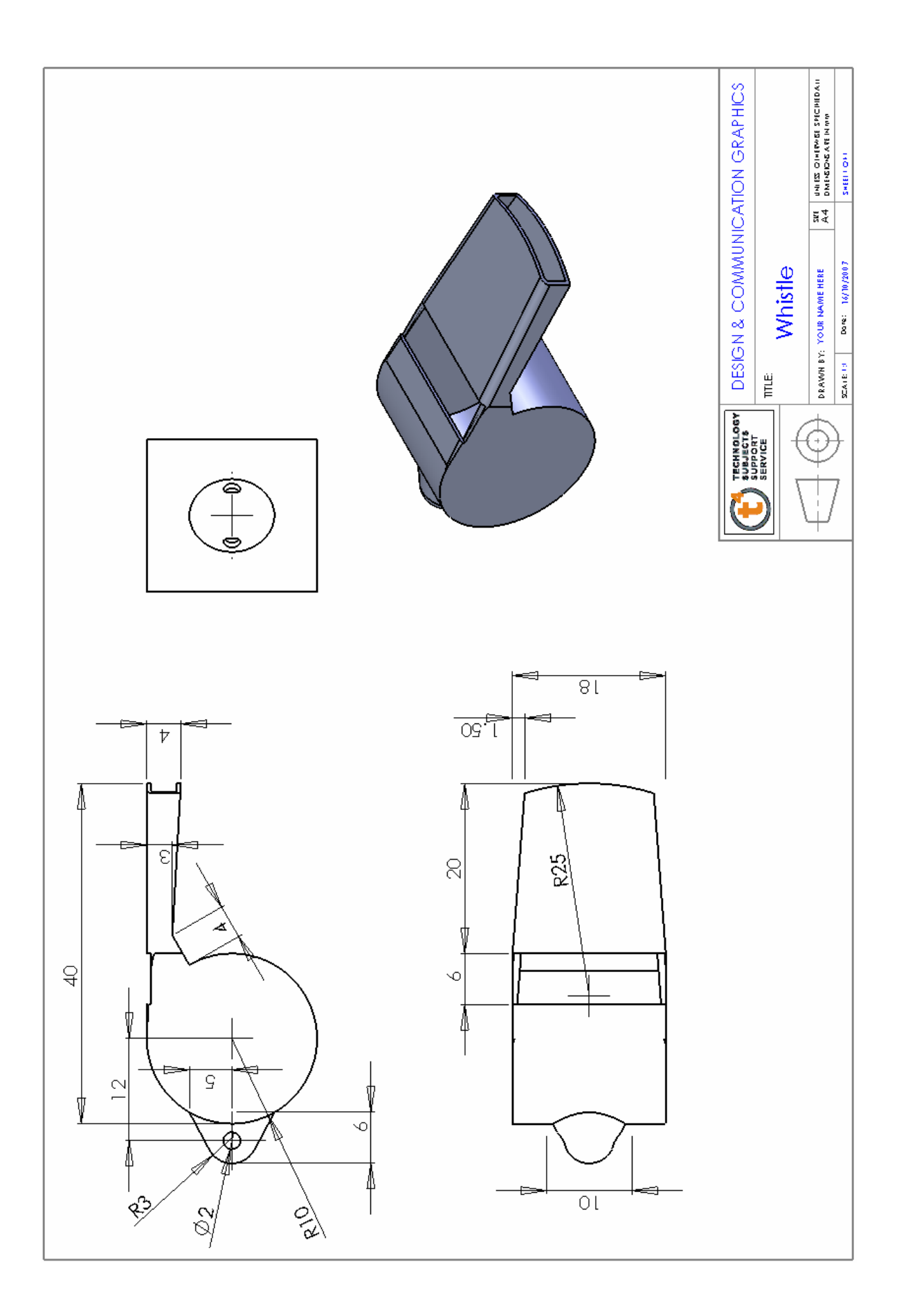